## Tutti i segreti della diretta streaming su Facebook.

di Paolo Franzese

Scopri, tutti i segreti della diretta streaming su Facebook.

Questo post vi renderà famosi su Facebook! In diretta!

## AGGIORNAMENTO COVID-19 del 15/04/2020: n on perderti questo post  [Live Streaming On Line, Ecco I Migliori Software](https://www.imaginepaolo.com/2020/04/streaming-on-line-ecco-i-migliori-software/) .

Facebook è immediatezza, Facebook è istantaneità, Facebook è rapida condivisione del momento .

Foto , video , pensieri , stati d'animo si susseguono sulle bacheche per condividere ogni momento della nostra giornata.

Ecco che Facebook mette a disposizione uno strumento in più: la diretta streaming , disponibile ormai su tutte le pagine e profili su per iOS, Android e Facebook Mention.

"Facciamo una diretta! " Quante volte tra amici ci siamo entusiasmati al suono di questa frase!

## Ma vediamo tutti i segreti per fare una diretta streaming su Facebook.

Se vuoi conoscere altri segreti su Facebook e altri Social, potete iscrivervi alla nostra tribù di [IMAGINERS](https://bit.ly/2ywaphJ).

Entrare sul profilo Facebook tramite lo smartphone e scegliere il livello di privacy per decidere chi potrà vedere la diretta streaming.

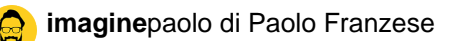

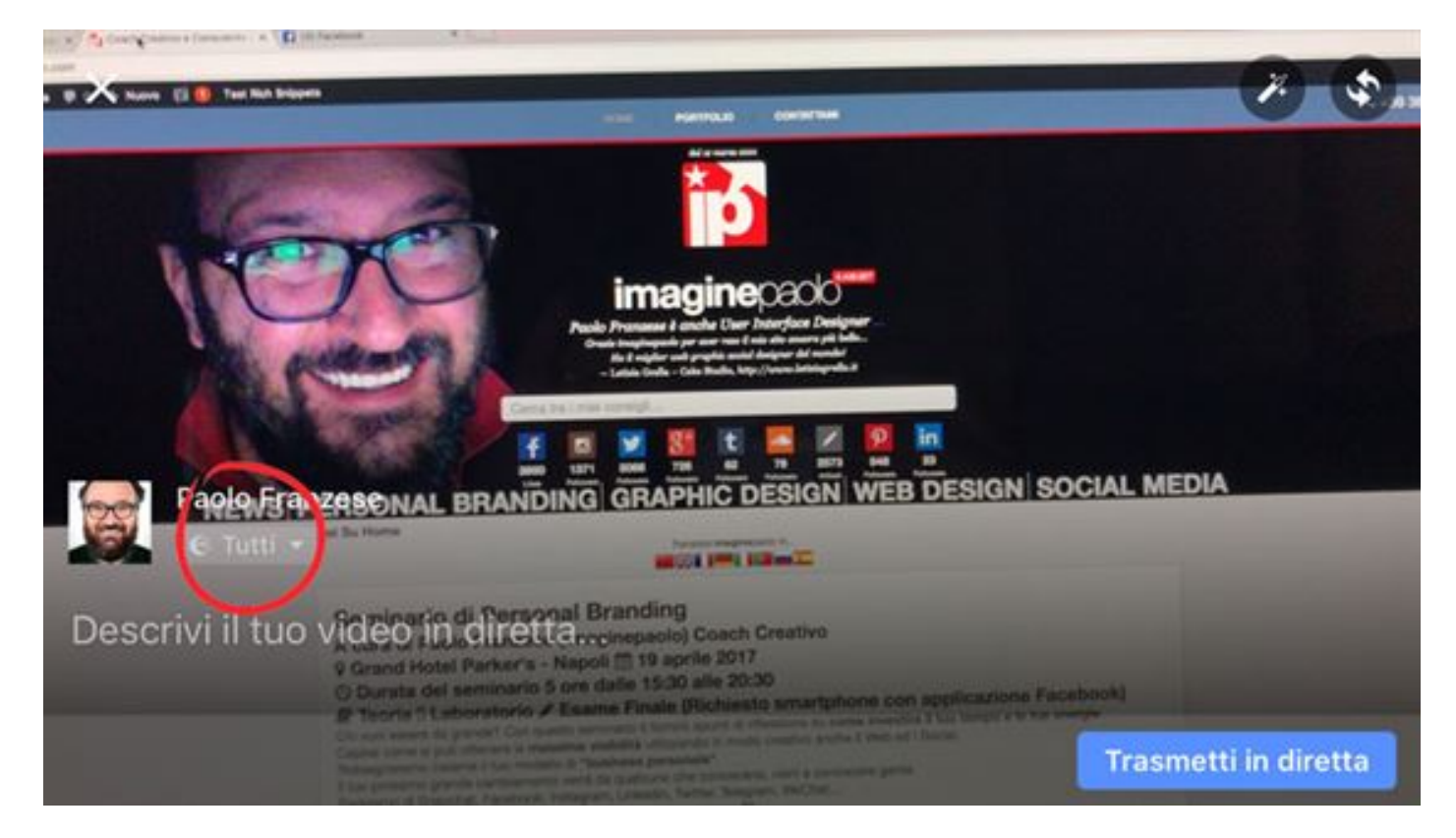

**Geolocalizzarsi** per collegare la diretta ad un luogo…

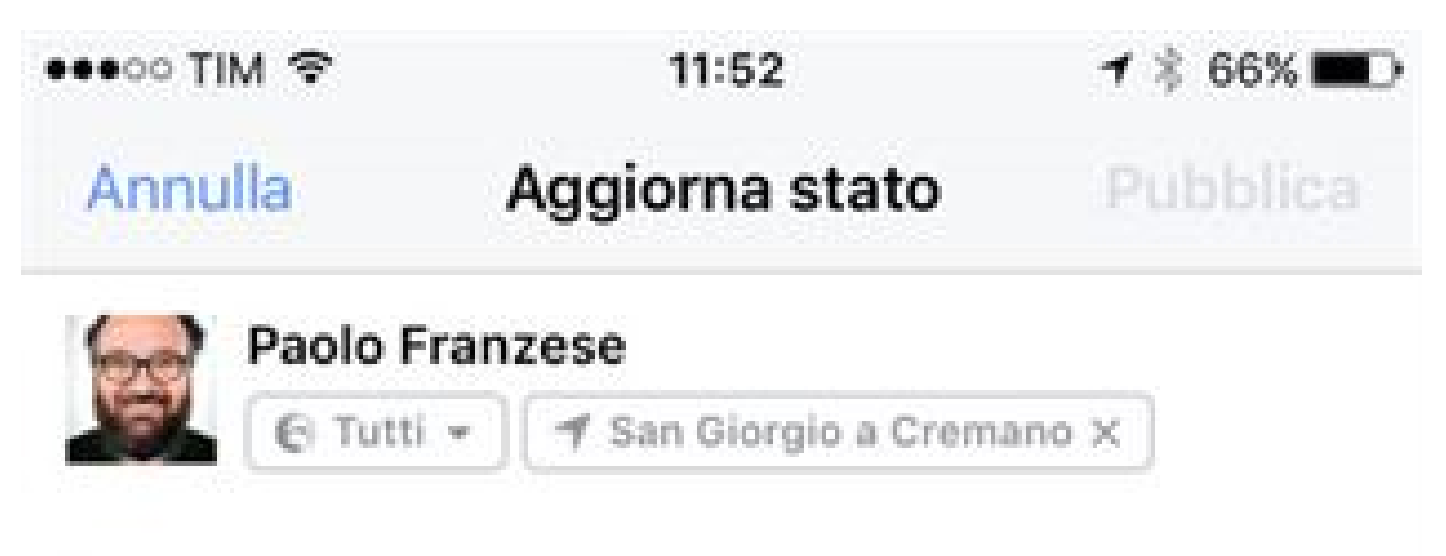

A cosa stai pensando?

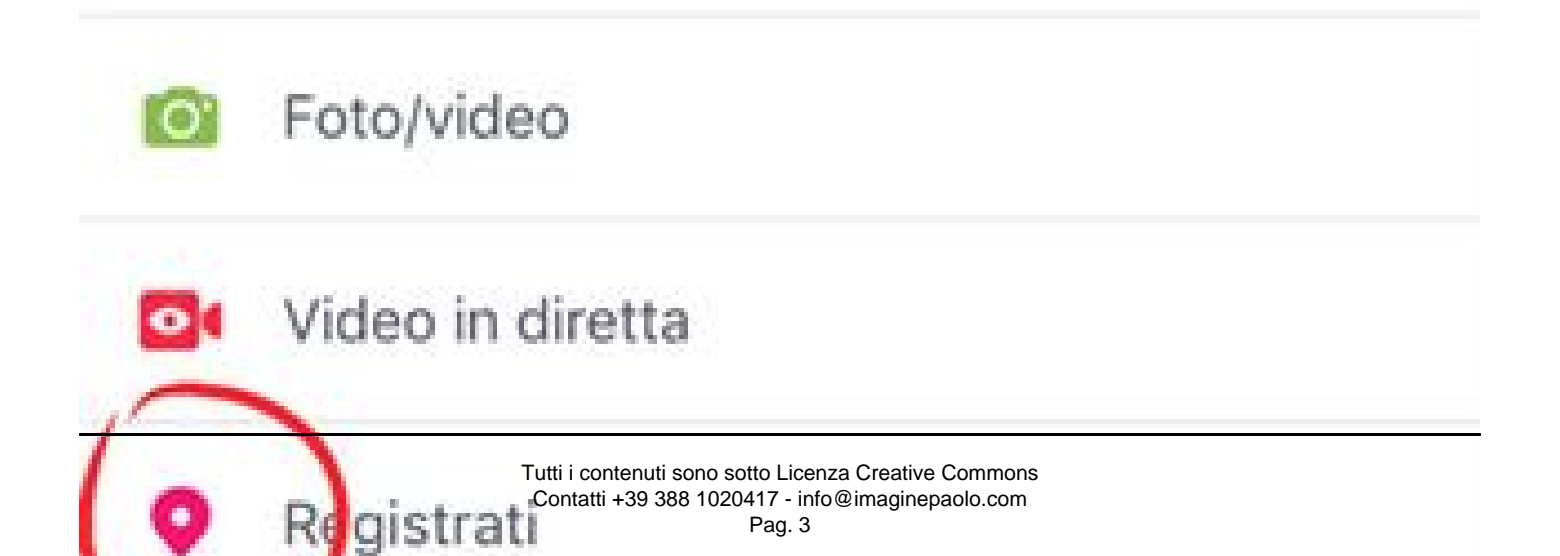

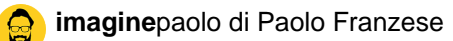

Ora basta cliccare sull'icona **Live Trasmetti in Diretta** per partire con il Video in Diretta.

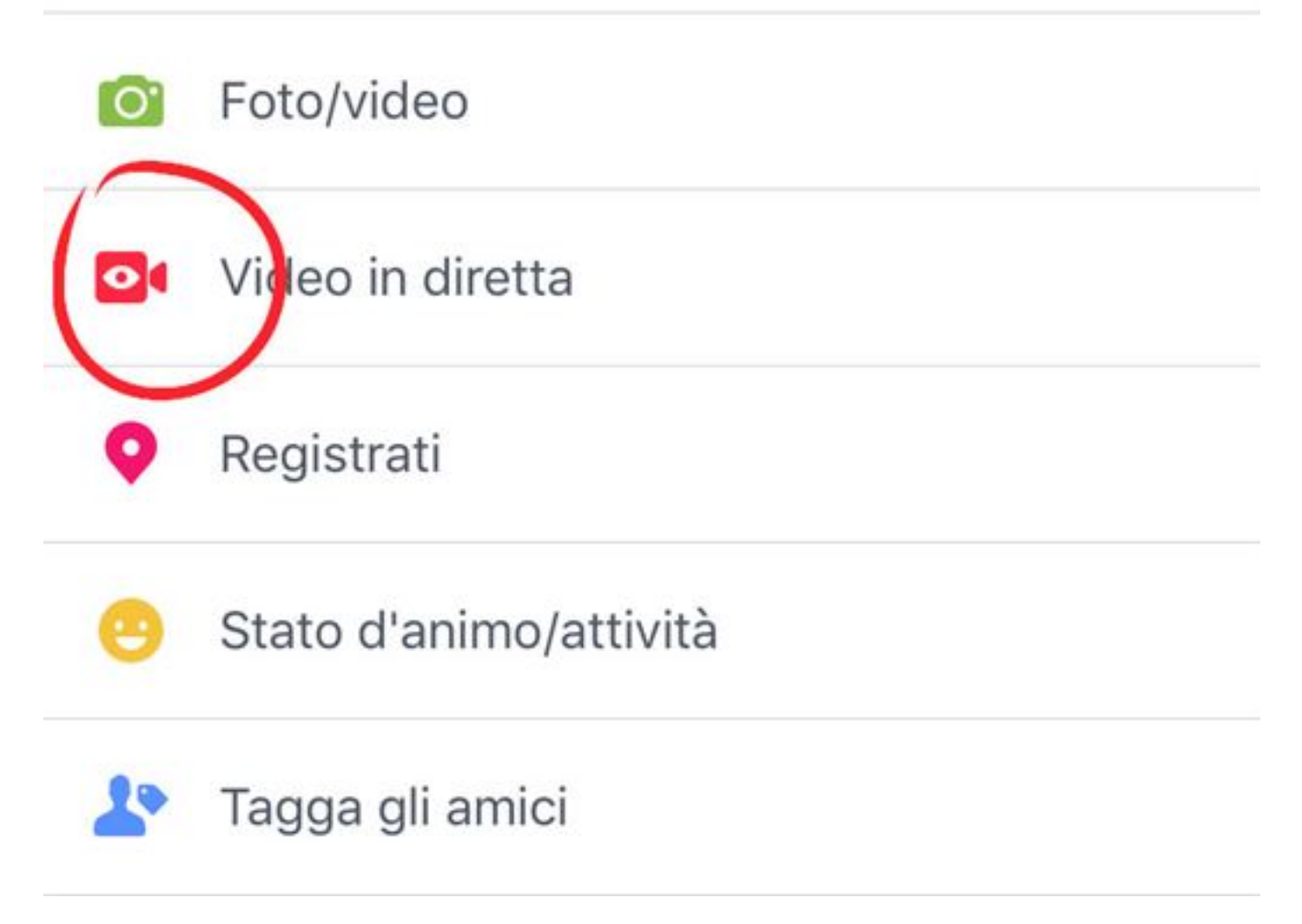

A questo punto vi verrà richiesto di scrivere una **descrizione del video** che state per mandare in onda, attendete la connessione e quindi potete dare il via alla diretta.

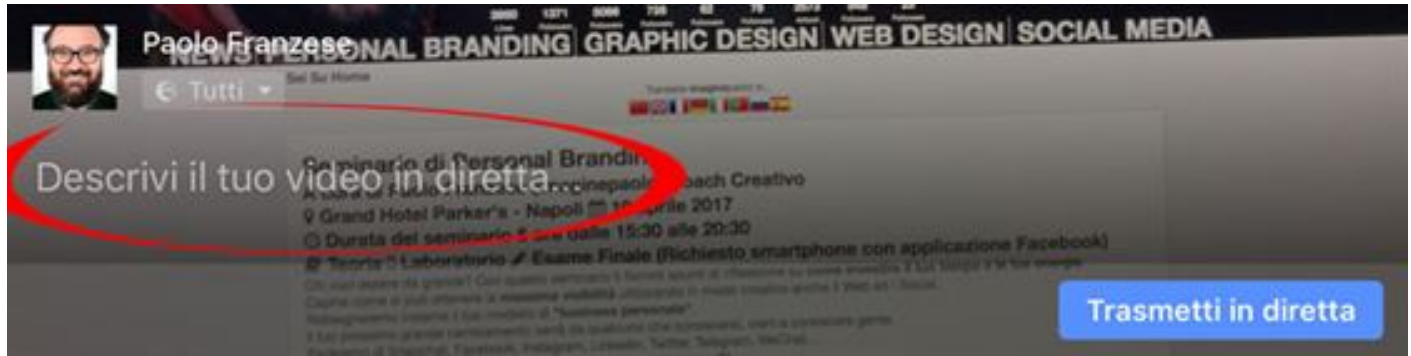

**3… 2… 1… Siamo in diretta…**

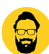

Lo schermo dello smartphone si dividerà in due parti:

- 1. **Parte superiore:** vedrete il video che state girando che presenta un'inquadratura **quadrata** ( o **orizzontale**) dove verranno visualizzate il **numero delle persone che stanno guardando** ciò che state trasmettendo;
- 2. **Parte inferiore:** dello schermo **appariranno i commenti alla vostra diretta**;

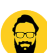

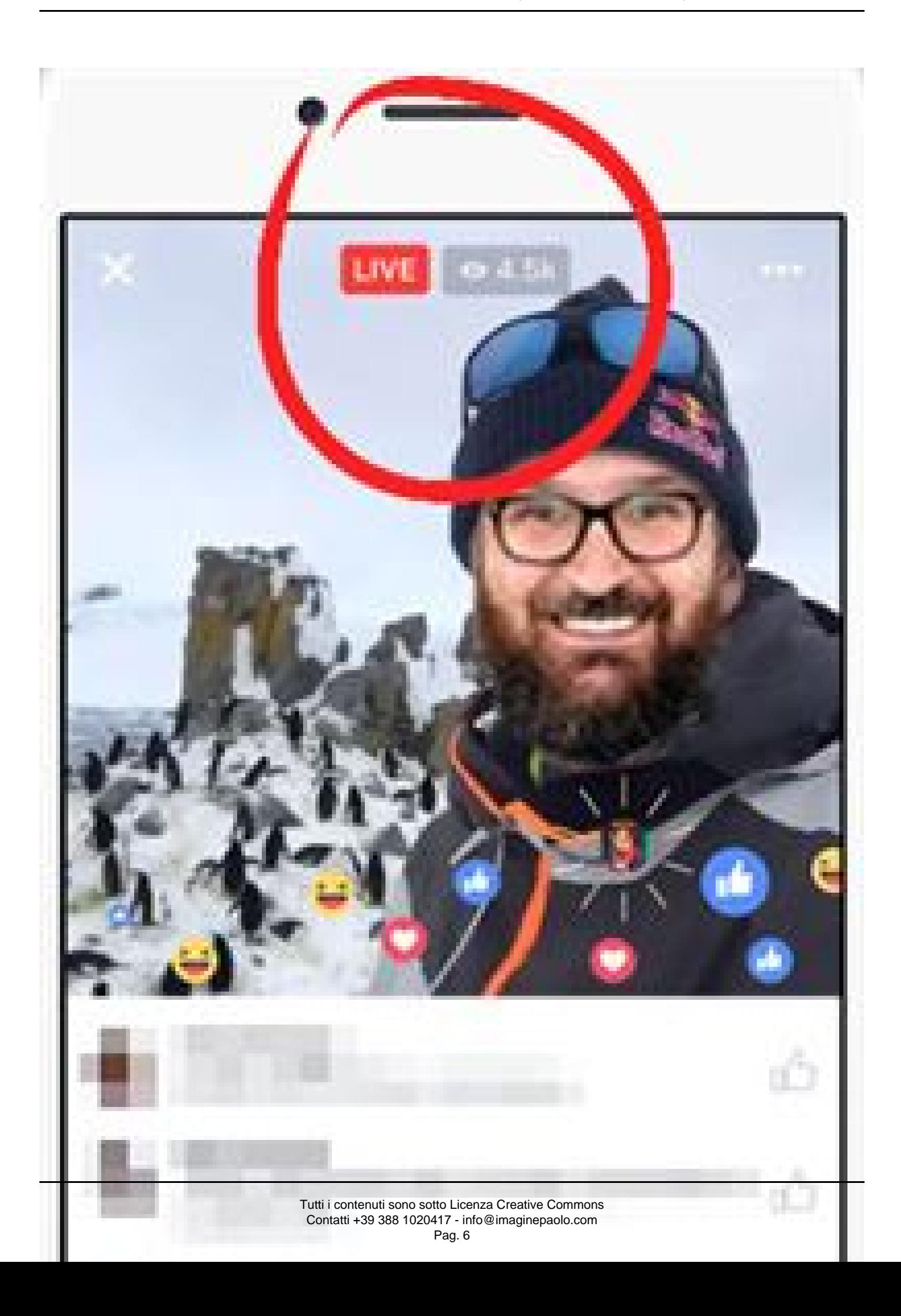

Potete ovviamente anche **ruotare** la telecamera senza interrompere la diretta.

**NOTA: Ricevete una telefonata** mentre state trasmettendo in diretta? **Niente panico**, il live si metterà in pausa per riprendere solo dopo la fine della chiamata.

Se poi avete un animo fantasioso potete aggiungere effetti speciali al filmato, basterà cliccare sullo strumento **"bacchetta magica"** per poter selezionare un filtro, oppure lo strumento **"matita"** per fare un disegno sul video in **streaming**.

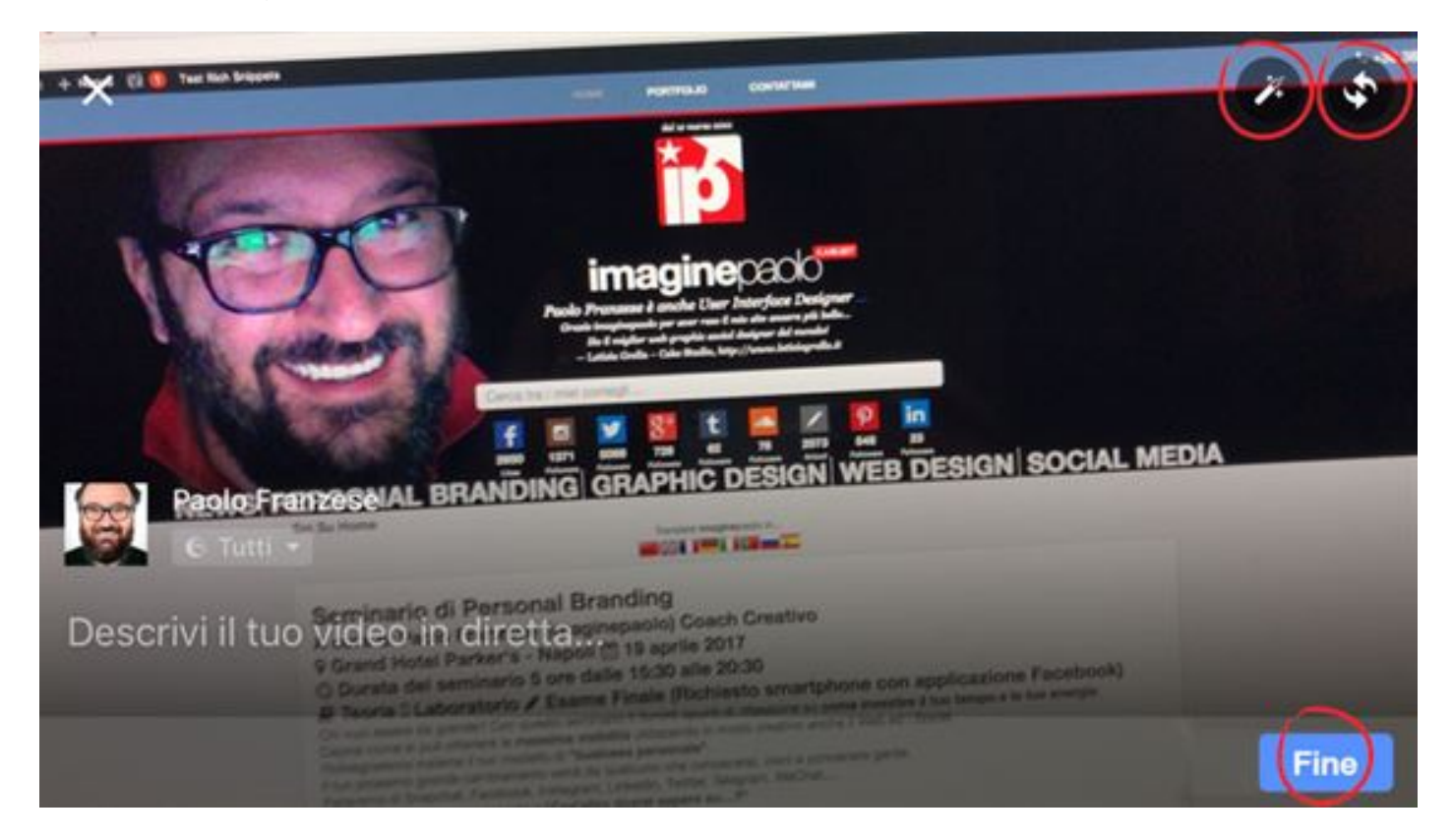

Quando si decide di **chiudere la diretta** si deve cliccare sul tasto **"fine"** e scegliere se pubblicare o cancellare il video, prima di pubblicare è possibile anche apportare **ulteriori modifiche** al video ad esempio con il tasto **"taglia"**. Oltre a poter **pubblicare** il video streaming sulla pagina Facebook sarà possibile anche salvarlo sul proprio telefonino premendo sul pulsante che raffigura un **quadrato con una freccia** e attendere il tempo di caricamento.

Per sapere se un video è dal vivo ci sarà un'**icona rossa** in alto a sinistra del video che indica che si tratta di un video in diretta. La parola **"Live"** è scritta accanto all'icona, insieme al **numero di spettatori attuali**.

Al termine del **broadcast** il video sarà pubblicato sulla pagina o sul profilo in modo che i fan e gli amici che lo hanno **perso** potranno guardalo in un secondo momento.

Ovviamente potete rimuovere il video in qualsiasi momento come qualsiasi altro post.

I Video in Diretta appariranno nel **News Feed**, sulla pagina o sul profilo dell'utente mentre è in diretta, quando la trasmissione è finita, i **video live saranno visibili ovunque** gli altri video

compaiono.

Ultimamente Facebook ha aggiornato il suo algoritmo in modo che i video live hanno più probabilità di apparire più alto nelle News Feed.

Si può anche controllare e personalizzare il pubblico per un live video su Facebook, ma se il video è da una pagina è possibile farlo solo dopo che è finito il Live.

Le trasmissioni in diretta possono durare fino a 4 ore.

Ovviamente si consiglia di avere un forte segnale prima di andare in diretta, con il WiFi si lavora meglio, ma si lavora bene anche con connessione 4G minimo .

Per essere avvisati su una diretta è stato predisposto un pulsante "Iscriviti" sulla parte superiore di un video dal vivo per essere avvisato quando quella persona o pagina va di nuovo dal vivo.

È possibile segnalare anche i video in diretta come tutti i post di Facebook.

Se poi sei un fanatico dei video in diretta da tutto il mondo ecco il link che fa per te <https://www.facebook.com/livemap>.

## Altri suggerimenti importanti:

- 1. avvisa sempre con un post testuale quando stai per fare una diretta, crea l'attesa;
- 2. vai live solo quando disponi di una forte connessione (wi-fi o 4G );
- 3. scrivi una descrizione convincente prima di andare in diretta;
- 4. chiedi sempre ai tuoi spettatori di seguirti (cliccando sul pulsante segui) così riceveranno notifiche quando ritornerai in diretta;
- 5. saluta e menziona chi commenta nel tuo live video ;
- 6. più tempo sei in diretta e più persone raggiungi, Facebook consigliano almeno un live di 10 minuti ;
- 7. sii creativo e vai in diretta spesso;

Che altro dire? Buona diretta!

Da un articolo scritto da Paolo Franzese il 13 Gennaio 2017